## 6IPv نيوكت لاثمل تباثلا PT-NAT Ī

# ت**ايوتح**ملI

<u>ةمدقملا</u> <mark>ةيس|س|أللت تابلطت مل</mark> تابل *ط*تمل ا ةمدختسملا تانوكملا ان يوك ةكبشلل يطيطختلا مسرلا ان ي وك**ت** ةحصلا نم ققحتلا <u>اهحال ص|و ءاطخأل| ف|ش كت س|</u> ةلص تاذ تامولعم

# ةمدقملا

لاثم لالخ نم ةادأ ® cisco ios ىلع يكيتاتسإ نكاس NAT-PT قبطي نأ فيك ةقيثو اذه فصي تباث نييءت لالخ نم IPv4 ةكبش دقعب IPv6 ةكبش دقع لصتت ،لاثمراا اذه يف .ليكشت ناونع ةكبشلا ىلع يكيتاتسإ نكاس نييعت اذه تلكش 4.IPv ناونعو 6IPv ةئداب نيب .ديدخت جاحسم (PT-NAT (ةمجرت لوكوتورب - ةمجرت

يتلا ةزهجألل حمست 4IPv لوكوتورب ىلإ 6IPv لوكوتورب نم ةمجرت ةيلآ يه PT-NAT ةزيم وه امك .سكعلاو طقف 4IPv لوكوتورب ةزهجأب لاصتالاب طقف 6IPv لوكوتورب ىلع دمتعت ةتباثلا (PAT (ذفنملا ناونع ةمجرت تايلمعب PT-NAT حمسي ،يديلقتلا NAT 4IPv عم لاحلا طقف IPv6 نمضتت يتال تتاكبشلا نيب رشابملا لاصتال ليهمستل ةيمانيدلاو .طقف 4IPv نمضتت يتلا تاكبشلاو

# ةيساسألا تابلطتملا

## تابلطتملا

:ةيلاتلا عيضاوملاب ةفرعم كيدل نوكت نأب Cisco يصوت

- .NAT تايلمعو ميهافمب ةيساسأ ةفرعم ●
- 6IPv ةنونع ططخمب ةيساسأ ةفرعم ●
- (IP (تنرتنإلا لوكوتورب نم سداسلا رادصإلا ربع تباثلا هيجوتلاب ةيساسأ ةفرعم ●

ءامسأ ماظنب قيثولا اهطابترإ ببسب IETF لبق نم ةلمهم PT-NAT تربتعا :ةظحالم ال ثيحب ادج ةدقعم ايجولونكتلا نأ تبثو ،ةمجرتلا يف ةماعلا هدويقو (DNS (تالاجملا 6IPv لاقتناو PT-NAT لامهإ عم .ةمجرتلا يف عسوتلل ةلباق تامدخ ىلع ظافحلا نكمي ىلع ةمولعم ريثك ل ةقيثو اذه تلحأ 64.NAT لاخدإ ىلإ ىدأ نيمدختسملا نيب ديازتملا NAT64:

- [4IPv و 6IPv تاكبش ليصوت 64:NAT ةينقت](http://www.cisco.com/en/US/prod/collateral/iosswrel/ps6537/ps6553/white_paper_c11-676278.html) -
- [NAT64-Statless لباقم Stateful](http://www.cisco.com/en/US/prod/collateral/iosswrel/ps6537/ps6553/white_paper_c11-676277.html)
- [6IPv ةلاح وذ 64NAT نيوكت لاثم](https://supportforums.cisco.com/docs/DOC-26853) -

## ةمدختسملا تانوكملا

جمانربلا ىلع 3700 Cisco ةلسلسلا هجوم ىلإ دنتسملا اذه يف ةدراولا تانيوكتلا دنتست Cisco IOS Software، رادصإلا 12.4) 15(T 13.

.ةصاخ ةيلمعم ةئىب ي ف ةدوجوملI ةزهجألI نم دنتسملI اذه يف ةدراولI تامولعملI ءاشنإ مت تناك اذإ .(يضارتفا) حوسمم نيوكتب دنتسملI اذه يف ةمدختسَملI ةزهجألI عىمج تأدب .رمأ يأل لمتحملا ريثأتلل كمهف نم دكأتف ،ليغشتلا ديق كتكبش

## نيوكتلا

.ةيلسلستلا تاهجاولا لالخ نم (3R و 2،R 1،R (تاهجوم ةثالث ليصوت متي ،لاثملا اذه يف ناونع مادختساب 3R و 4IPv ناونع مادختساب 2R ب لصتي يذلاو ،PT-NAT هجومك 1R لمعي IPv6.

CEF ليطعت بجي .(CEF (Cisco نم عيرسلا هيجوتلا ةداعإ عم موعدم ريغ PT-NAT :ةظحالم .عقوتم وه امك PT-NAT لمعي نأ لجأ نم

## ةكبشلل يطيطختلا مسرلا

:ططخمل| اذه يف حضوم وه امك ةكبشل| دادعإ ل|ثمل| اذه مدختسي

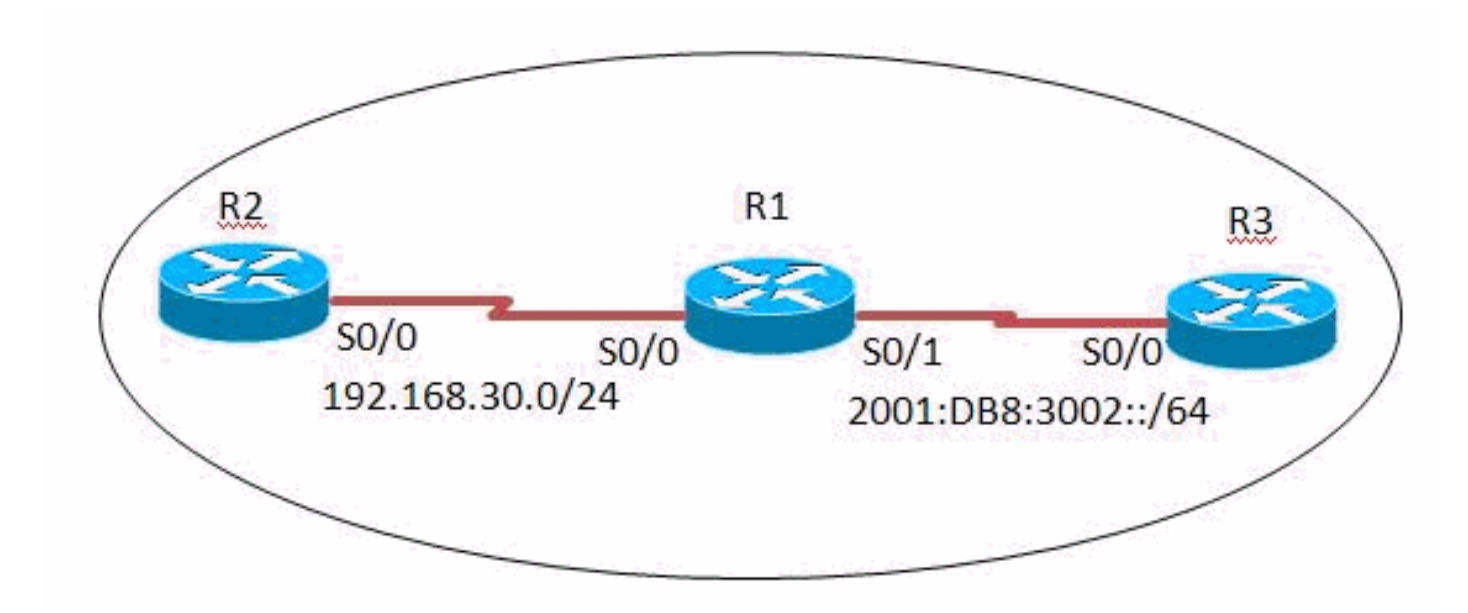

## ت**ان**ىوكت**ل**ا

:ةيلاتلا تانيوكتلا لاثملا اذه مدختسي

- 1R هجوملا نيوكت ●
- 2R هجوملا نيوكت ●
- 3R هجوملا نيوكت ●

### 1R نيوكت

hostname R1

ipv6 unicast-routing ! interface Serial0/0 ip address 192.168.30.10 255.255.255.0 duplex auto speed auto ipv6 nat ! interface Serial0/1 no ip address duplex auto speed auto ipv6 address 2001:DB8:3002::9/64 ipv6 enable ipv6 nat ! ipv6 route ::/0 2001:DB8:3002::10 ipv6 nat v4v6 source 192.168.30.9 2000::960B:202 *!--- Translates the ipv4 add of R2 fa0/0 to ipv6 address.* ipv6 nat v6v4 source 3001:11:0:1::1 150.11.3.1 *!--- Translates the ipv6 add of loop0 of R3 to ipv4 address.* ipv6 nat prefix 2000::/96 *!--- The destination prefixes that matches 2000::/96 !--- are translated by NAT-PT.* ! end

#### 2R نيوكت

```
hostname R2
!
interface Serial0/0
 ip address 192.168.30.9 255.255.255.0
 duplex auto
 speed auto
!
ip route 0.0.0.0 0.0.0.0 192.168.30.10
!
!
end
```
### 3R نيوكت

```
hostname R3
ipv6 unicast-routing
!
interface Loopback0
 no ip address
 ipv6 address 3001:11:0:1::1/64
!
interface Serial0/0
 no ip address
 duplex auto
 speed auto
 ipv6 address 2001:DB8:3002::10/64
!
ipv6 route ::/0 2001:DB8:3002::9
!
```
# ةحصلا نم ققحتلا

.حيحص لكشب نيوكتلا لمع ديكأتل مسقلا اذه مدختسا

### 3R هجوملا يف

لوصحلا متي يتلاو 3R ةطساوب اهؤاشنإ متي يتلا ICMP دادترالا بلط ةمزح لصت نأ بجي صاخلا 4IPv4 ناونع يJJ (1:11:0:1:1:0:1:1) 3B ب ةصاخلIPv6 ةهجاول 1Pv6 ناونع نم اهيلء لاثم حيضوت متيو :202.B2000::960 6IPv ناونع مادختساب (192.168.30.9) 0/0Serial 2R ةهجاوب :انه يلمع

#### غنې

R3#**ping 2000::960b:202 source Loopback0**

```
Type escape sequence to abort.
Sending 5, 100-byte ICMP Echos to 2000::960B:202, timeout is 2 seconds:
Packet sent with a source address of 3001:11:0:1::1
!!!!!
Success rate is 100 percent (5/5), round-trip min/avg/max = 8/60/124 ms
!--- This shows that the router R3 is able to reach
!--- the router R2 through lo address 3001:11:0:1::1.
```
#### 2R هجوملا يف

لوصحلا متيس يتلاو) 2R ةطساوب اهؤاشنإ مت يتلا ICMP دادترالا بلط ةمزح لصت نأ بجي 6IPv ناونع ىلإ (0/0Serial 2R ةهجاوب صاخلا 4IPv ناونع وهو 192.168.30.9، نم ايئاقلت اهيلع 150.11.3.1. 4IPv ناونع مادختساب (3001:11:0:1::1) 3R ب ةصاخلا 0عاجرتسالا ةهجاوب صاخلا :انه يلمع لاثم حيضوت متيو

#### غنې

R2#**ping 150.11.3.1**

```
Type escape sequence to abort.
Sending 5, 100-byte ICMP Echos to 150.11.3.1, timeout is 2 seconds:
!!!!!
Success rate is 100 percent (5/5), round-trip min/avg/max = 24/68/120 ms
!--- The successful ping response shows that the router R2
!--- is able to reach the IPv6 network.
```
### 1R هجوملا يف

[6ipV show](http://www.cisco.com/en/US/docs/ios/ipv6/command/reference/ipv6_15.html#wp2436370) رمألا جارخإ لالخ نم 3R و 2R نيب ةطشنلا PT-NAT تامجرت ةظحالم نكمي 1،R يف [nat](http://www.cisco.com/en/US/docs/ios/ipv6/command/reference/ipv6_15.html#wp2436370) translations.

#### 6IPv ل nat تامجرت ضرع

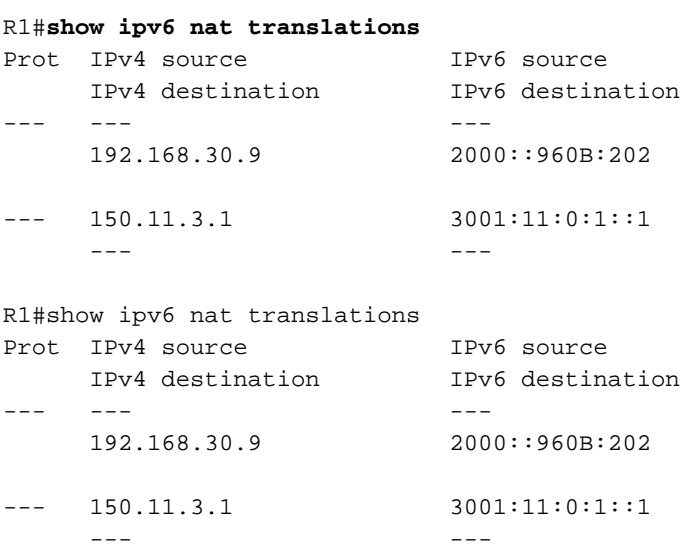

<mark>debug ipV6 nat detail</mark> رمألI مادختساب NAT ل يليصفتلI ءاطخألI حيحصت طيشنت يدؤي وه امك تانايبلا رورم ةكرح مجرتي 1R نأ 3R و 2R نيب ICMP لاصتا رابتخإ رهظي امنيب .عقوتم

#### ليصافت DEBUG ipV6 nat

```
R1#debug ipv6 nat detailed
R1#
*Mar 1 09:12:41.877: IPv6 NAT: Found prefix 2000::/96
*Mar 1 09:12:41.881: IPv6 NAT: IPv4->IPv6:
                  src (192.168.30.9 -> 2000::960B:202)
                 dst (0.0.0.0 -> :: )ref_count = 1, usecount = 0, flags = 513,
                  rt_flags = 0, more_flags = 0
*Mar 1 09:12:41.881: IPv6 NAT: IPv4->IPv6:
                 src (0.0.0.0 -> ::) dst (150.11.3.1 -> 3001:11:0:1::1)
                 ref_count = 1, usecount = 0, flags = 257,
                  rt_flags = 0, more_flags = 0
*Mar 1 09:12:41.925: IPv6 NAT: IPv6->IPv4:
                  src (3001:11:0:1::1 -> 150.11.3.1)
                  dst (2000::960B:202 -> 192.168.30.9)
                 ref count = 1, usecount = 0, flags = 2,
                 rt_flags = 0, more flags = 0
*Mar 1 09:12:41.925: IPv6 NAT: icmp src (3001:11:0:1::1) -> (150.11.3.1),
                  dst (2000::960B:202) -> (192.168.30.9)
*Mar 1 09:12:41.965: IPv6 NAT: Found prefix 2000::/96
*Mar 1 09:12:41.965: IPv6 NAT: IPv4->IPv6:
                  src (192.168.30.9 -> 2000::960B:202)
                  dst (150.11.3.1 -> 3001:11:0:1::1)
                 ref_count = 1, usecount = 0, flags = 2,
                 rt_flags = 0,
```
*!--- This command displays detailed information about NAT-PT events.*

# اهحالصإو ءاطخألا فاشكتسا

.نيوكتلا اذهل اهحالصإو ءاطخألا فاشكتسال ةددحم تامولعم اًيلاح رفوتت ال

## ةلص تاذ تامولعم

- [IP ةنونع تامدخ](https://www.cisco.com/c/ar_ae/tech/ip/ip-addressing-services/index.html) ●
- [Cisco نم 6IPv IOS رماوأ عجرم](https://www.cisco.com/en/US/docs/ios/ipv6/command/reference/ipv6_book.html?referring_site=bodynav) ●
- [6IPv ةينقت معد](https://www.cisco.com/c/ar_ae/tech/ip/ip-version-6-ipv6/index.html) ●
- [Systems Cisco تادنتسملاو ينقتلا معدلا](https://www.cisco.com/c/ar_ae/support/index.html) ●

ةمجرتلا هذه لوح

ةي الآلال تاين تان تان تان ان الماساب دنت الأمانية عام الثانية التالية تم ملابات أولان أعيمته من معت $\cup$  معدد عامل من من ميدة تاريما $\cup$ والم ميدين في عيمرية أن على مي امك ققيقا الأفال المعان المعالم في الأقال في الأفاق التي توكير المالم الما Cisco يلخت .فرتحم مجرتم اهمدقي يتلا ةيفارتحالا ةمجرتلا عم لاحلا وه ىل| اًمئاد عوجرلاب يصوُتو تامجرتلl مذه ققد نع امتيلوئسم Systems ارامستناه انالانهاني إنهاني للسابلة طربة متوقيا.